## DAIMLER TRUCK

## **Löschung eines Benutzers im Daimler Truck Supplier Portal**

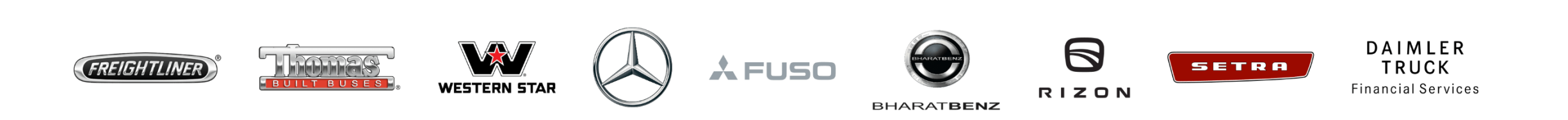

**Schritt 1:** Melden Sie sich mit Ihren Anmeldedaten im Daimler Truck Supplier Portal an. (URL: [https://supplier.daimlertruck.com\)](https://supplier.daimlertruck.com/)

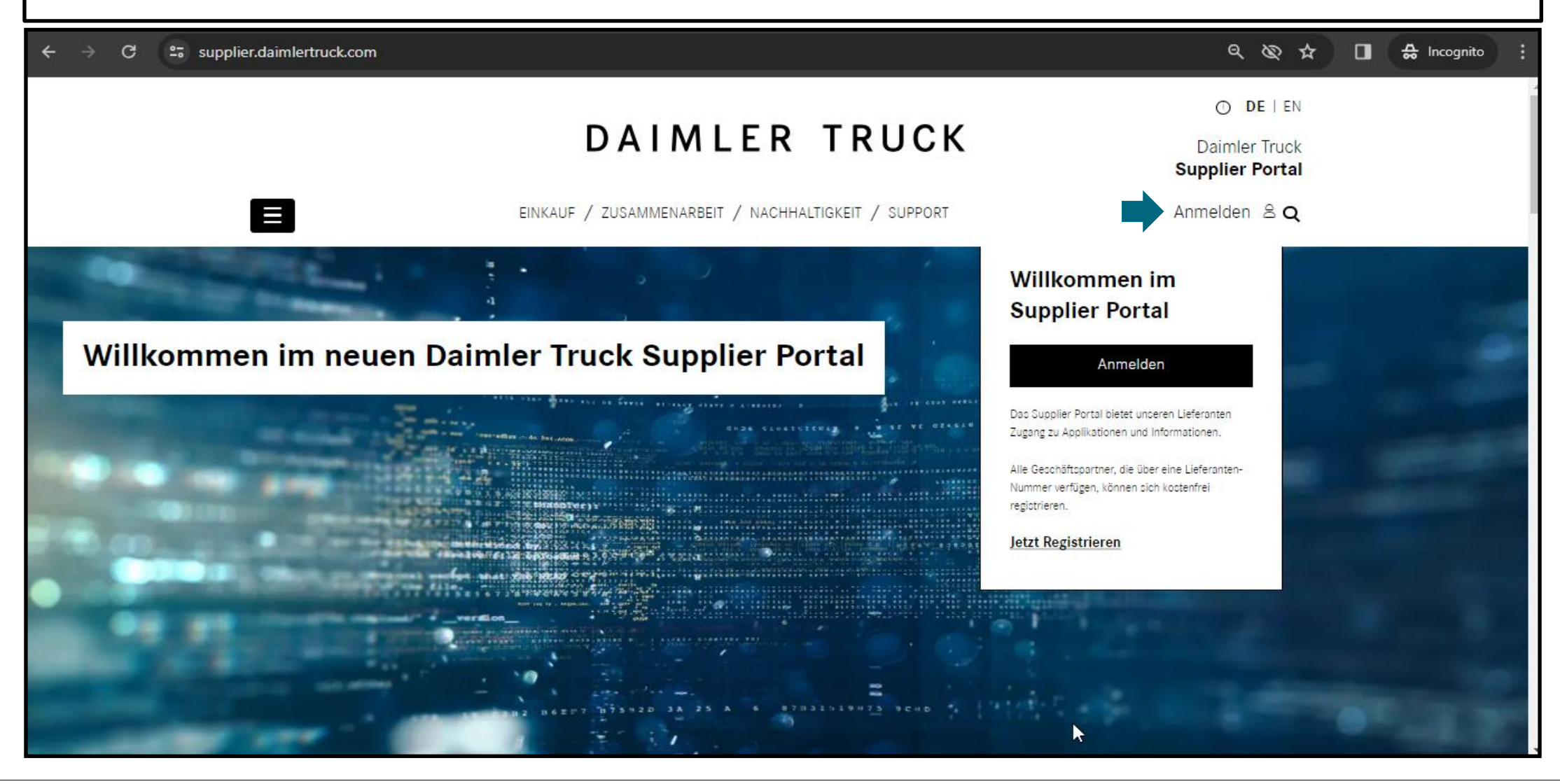

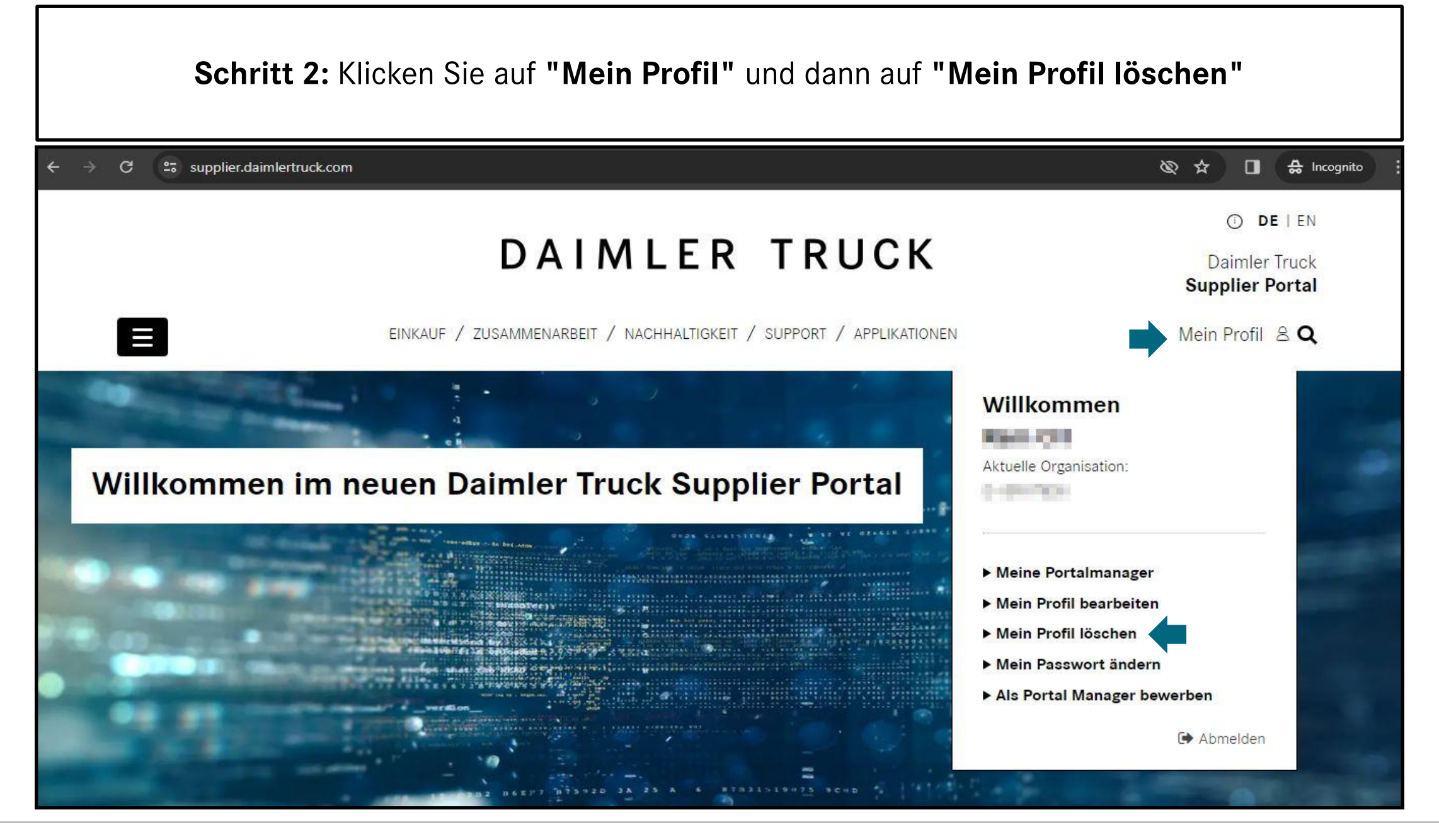

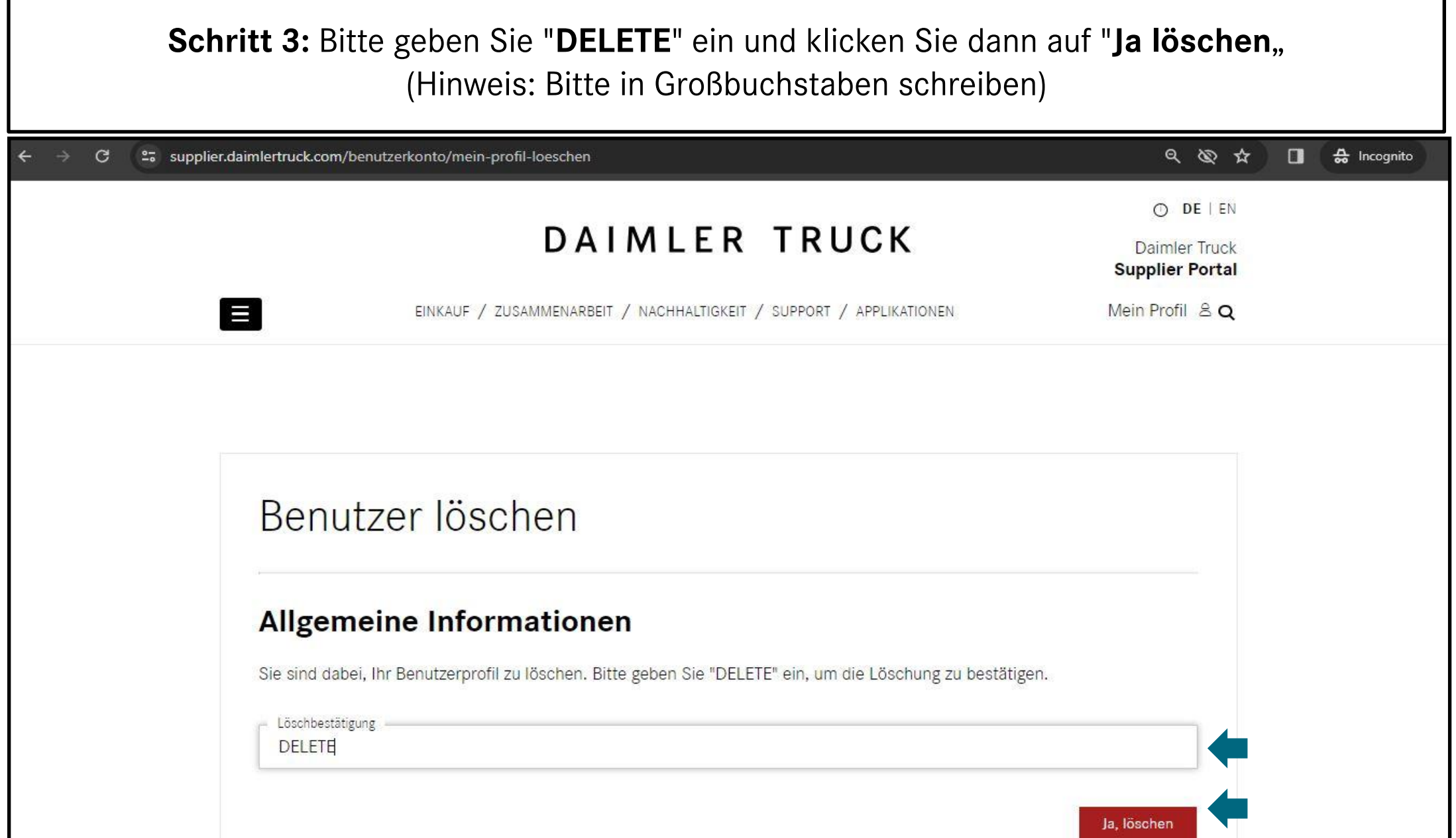